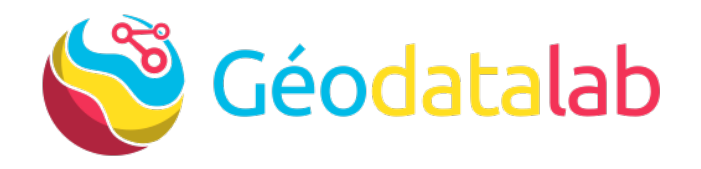

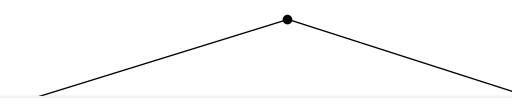

#### **Découverte du nouveau site du CRIGE**

*Tour d'horizon des fonctionnalités*

Jeudi 8 avril 2021

Webinaire 10h-11h30

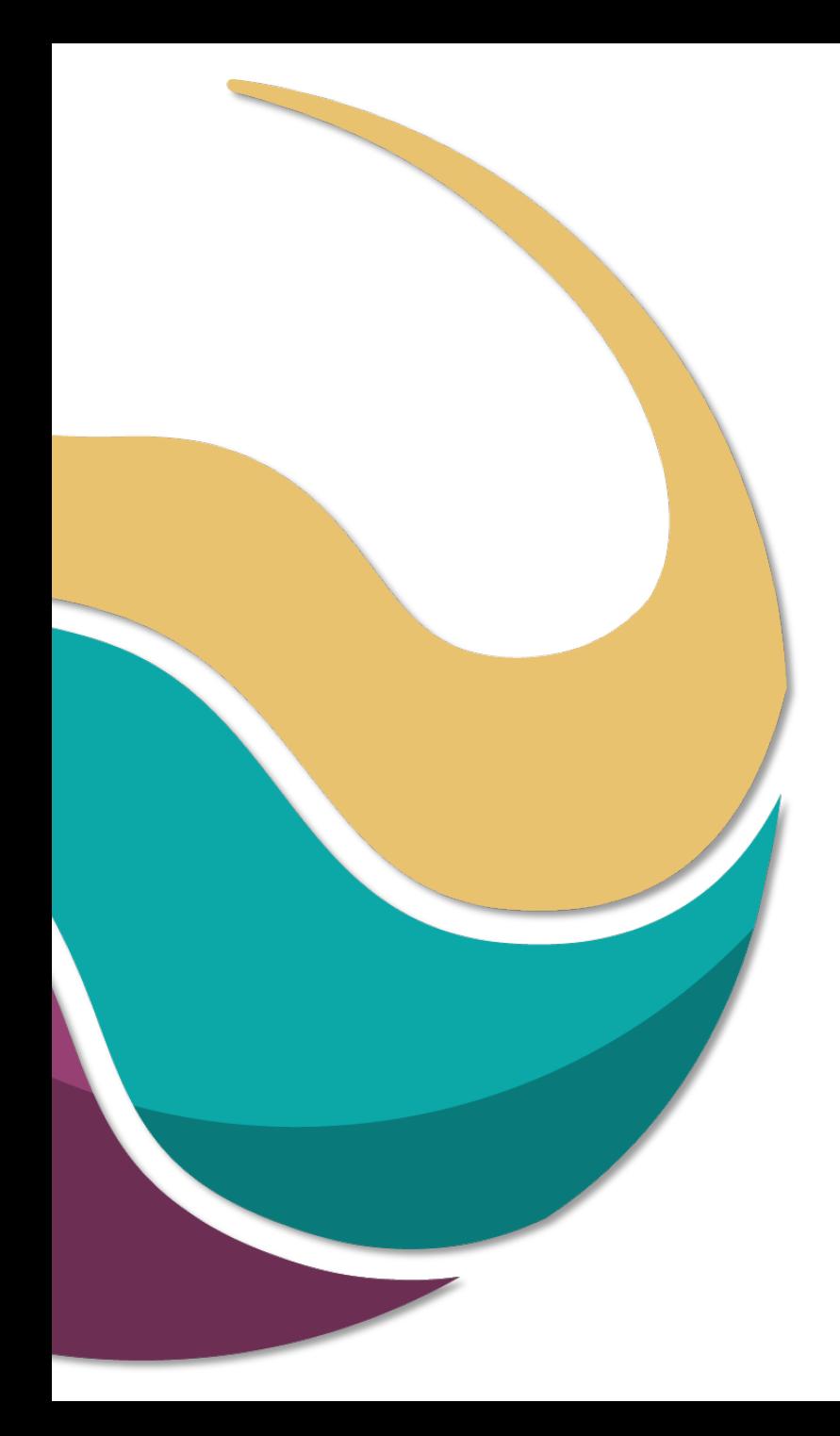

### **Des constats :**

Site vieillissant (10 ans)

Technologies plus maintenues

Contraintes de sécurisation

Évolution des besoins des utilisateurs

Évolution des technologies liées à la géomatique

 $\rightarrow$  2021 : nouveau modèle économique accès sur le service

## **Quelques dates :**

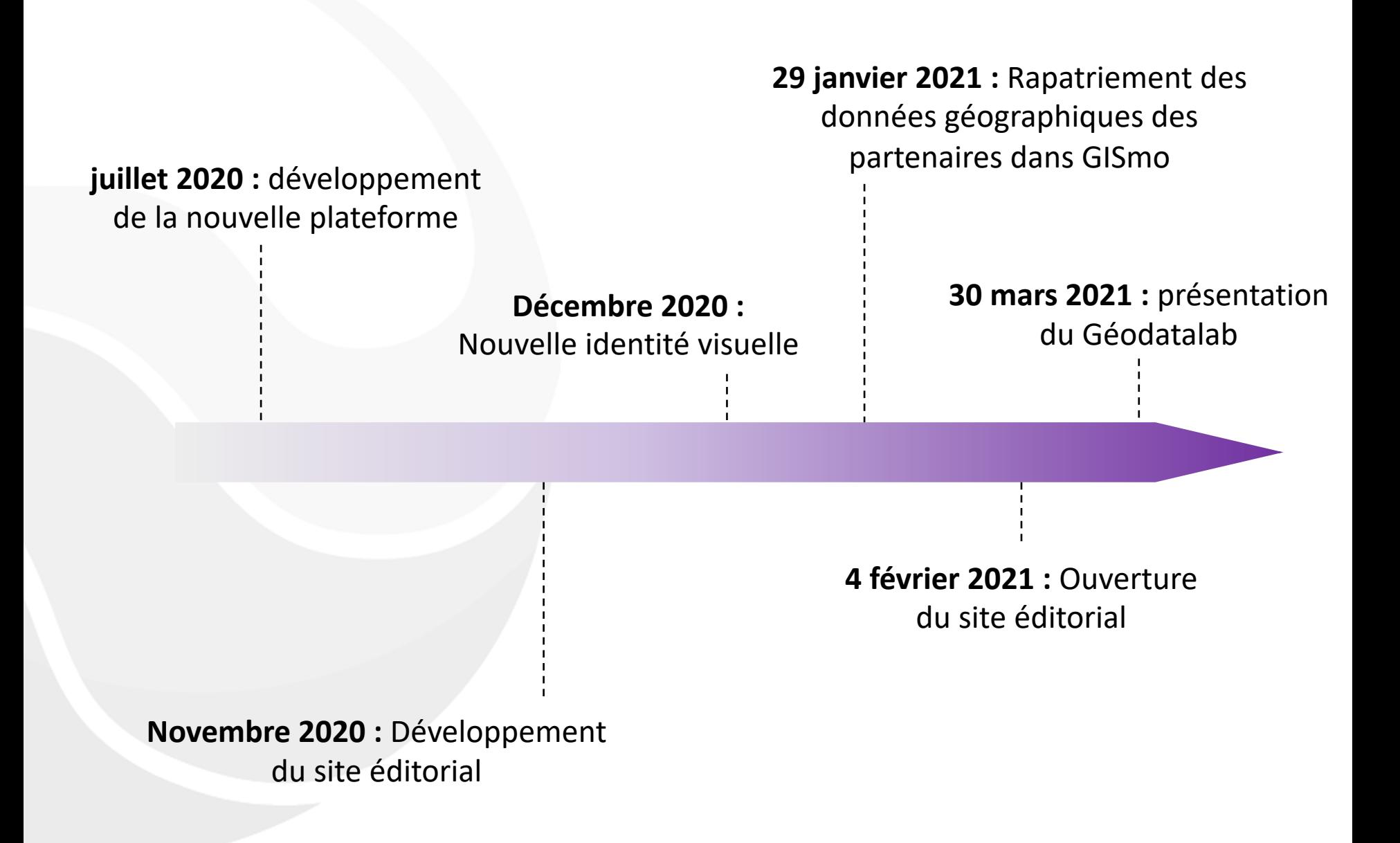

## **L'architecture de la plateforme :**

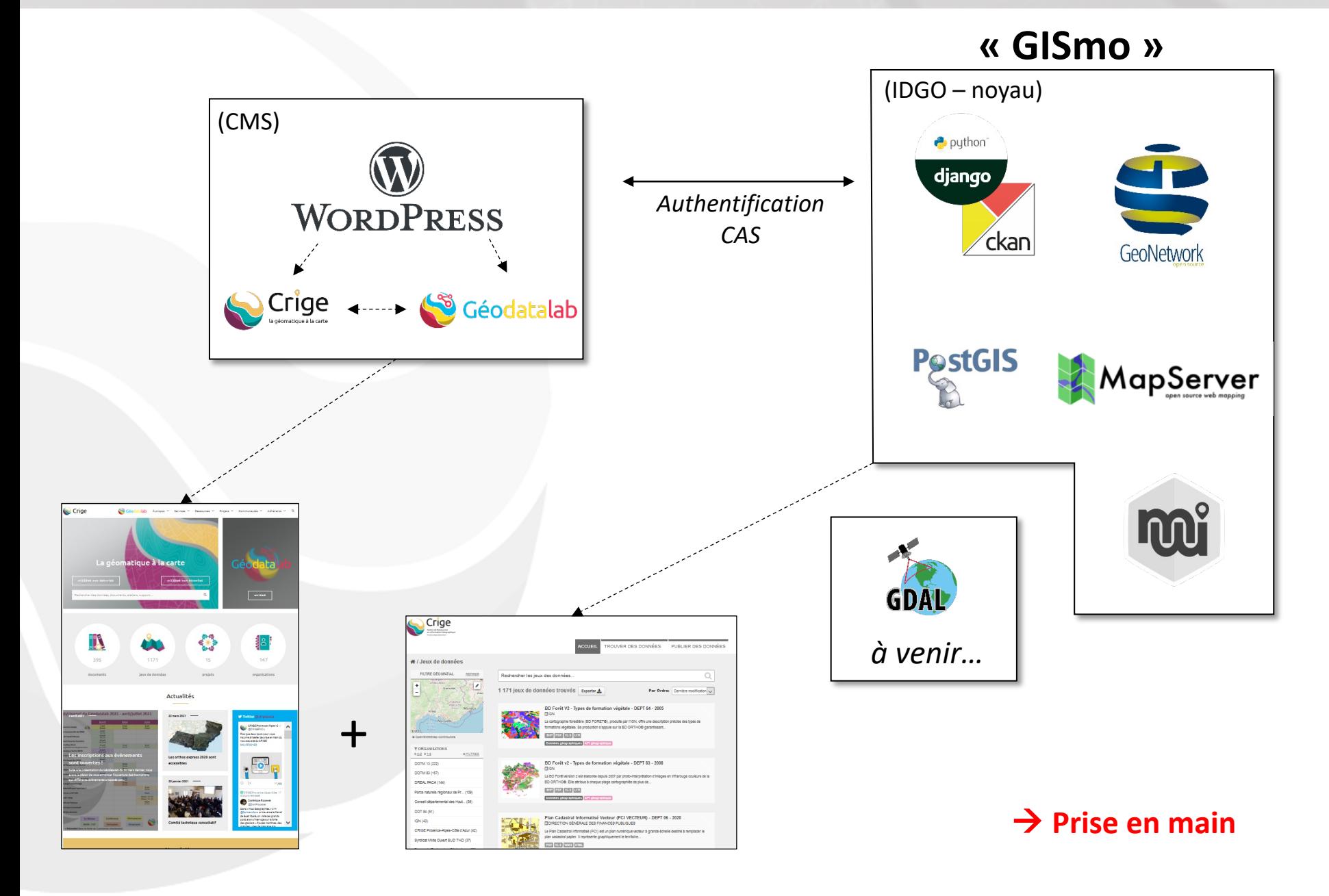

## **Schéma des profils (compte CRIGE/GISmo) :**

Depuis le 29 janvier 2021 http://www.crige-paca.org passe en http**s**://www.crige-paca.org

#### **Anciens comptes : supprimés**

Comptes recrées en priorité pour les partenaires financeurs + producteurs de doi des projets en cours

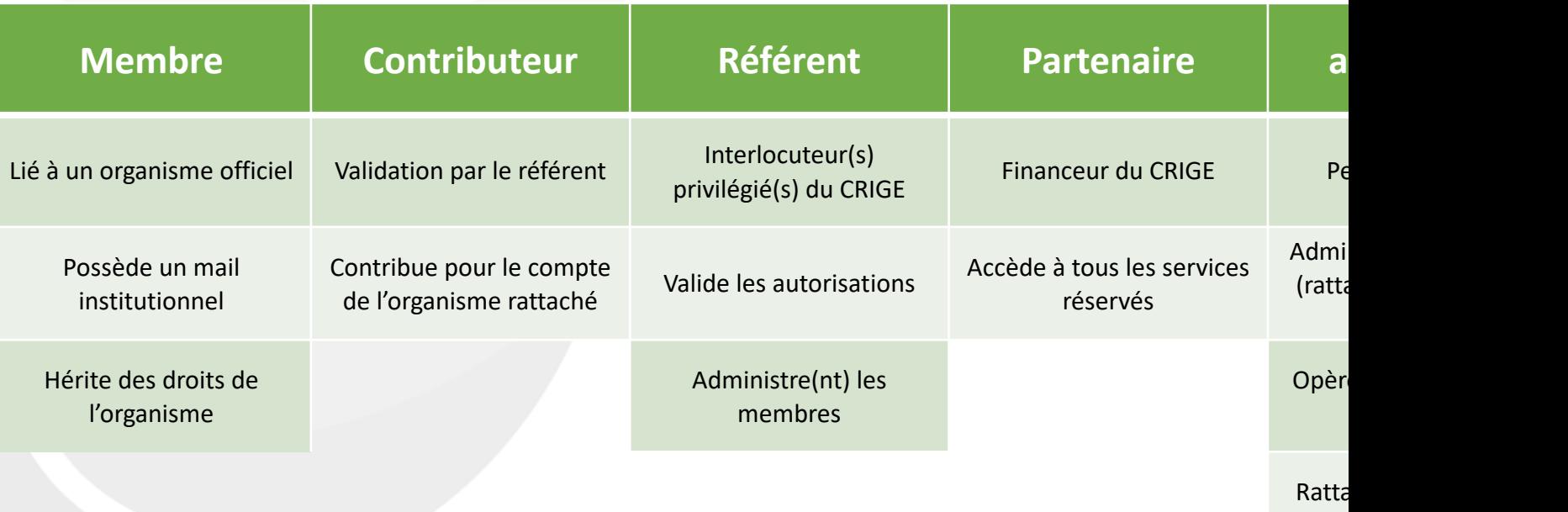

Le CRIGE se réserve le doit d'administrer les comptes si la qualité des informations n'est pas

différents statuts

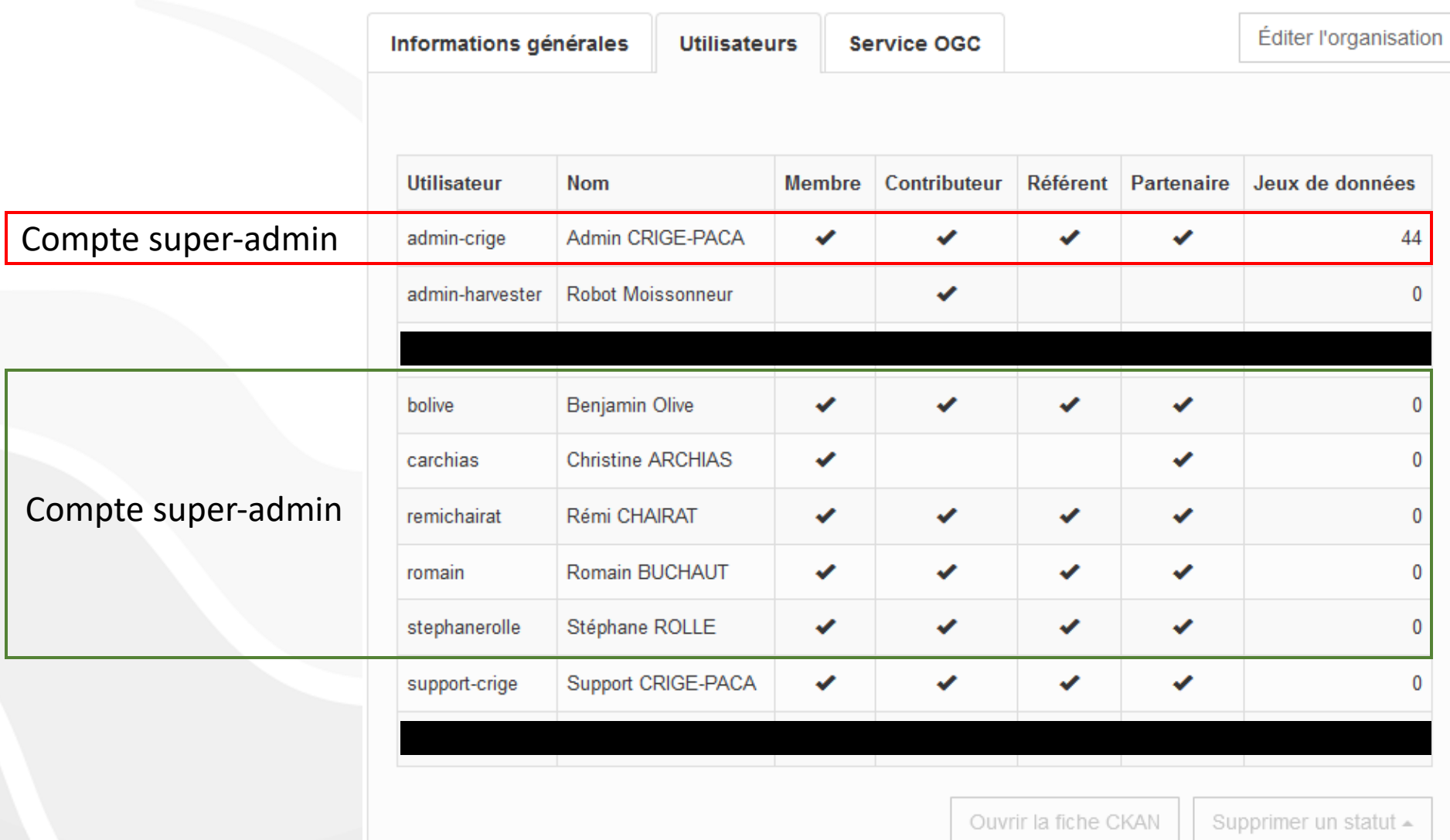

Le CRIGE s'engage à respecter le principe de subsidiarité. Compte super-admin = administration des comptes

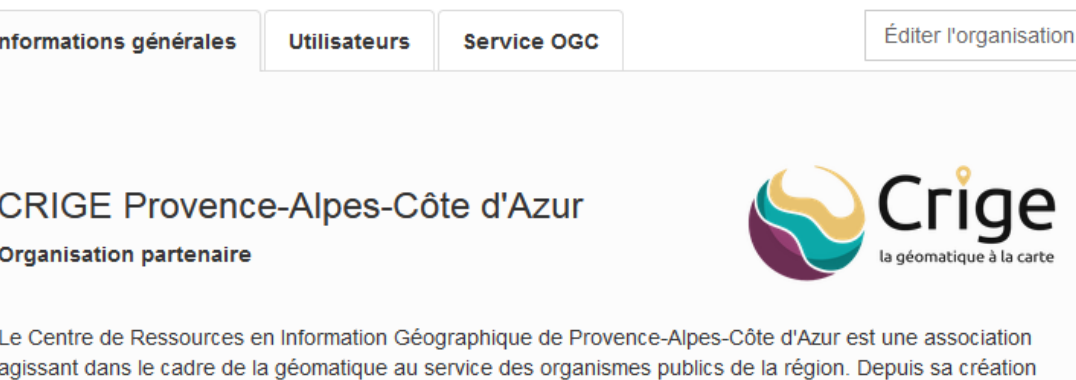

fin 2002, le principal objet du CRIGE consiste à développer les usages, la production et le partage d'information géographique entre les services publics. Première structure géomatique régionale créée sur le territoire français et pionnière dans son domaine, le CRIGE est aujourd'hui une Infrastructure de Données Géographiques (IDG) reconnue au niveau national et européen.

#### CONTACT

TERRITOIRE DE COMPÉTENCE

Je ne souhaite plus être contributeur

**A** Domaine de l'Arbois Av. Louis Philibert Bat Laennec - Hall A 13100 AIX EN PROVENCE

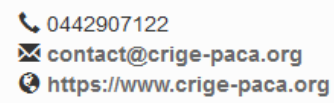

Région Provence-Alpes-Côte d'Azur ÷ Étienne\* Grenoble -Turin\* Nimer Leaflet Je n'appartiens plus à l'organisation

Le **référent** de la structure peut rajouter, modifier le contenu à sa guise (logo, texte, mail, site, adresse…).

Une organisation devient « **partenaire** » dès lors qu'elle finance le CRIGE.

Ces informations générales sont publiques, elles s'affichent dans l'annuaire du CRIGE.

### **Ressources : les évènements**

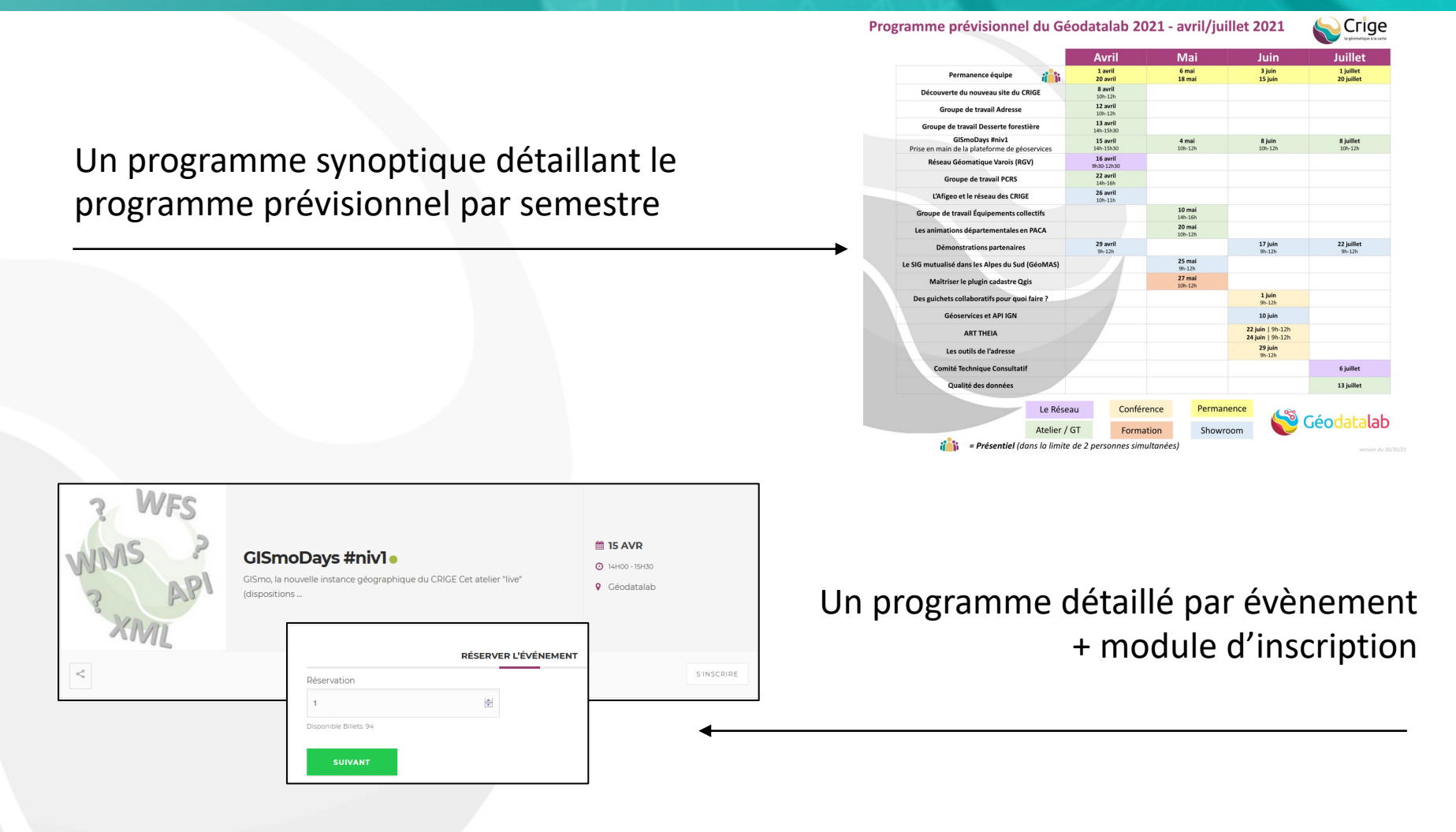

Les inscriptions sont ouvertes à différents profils : tous, adhérents ou restreints

#### à **Prise en main**

### **Les Géoservices**

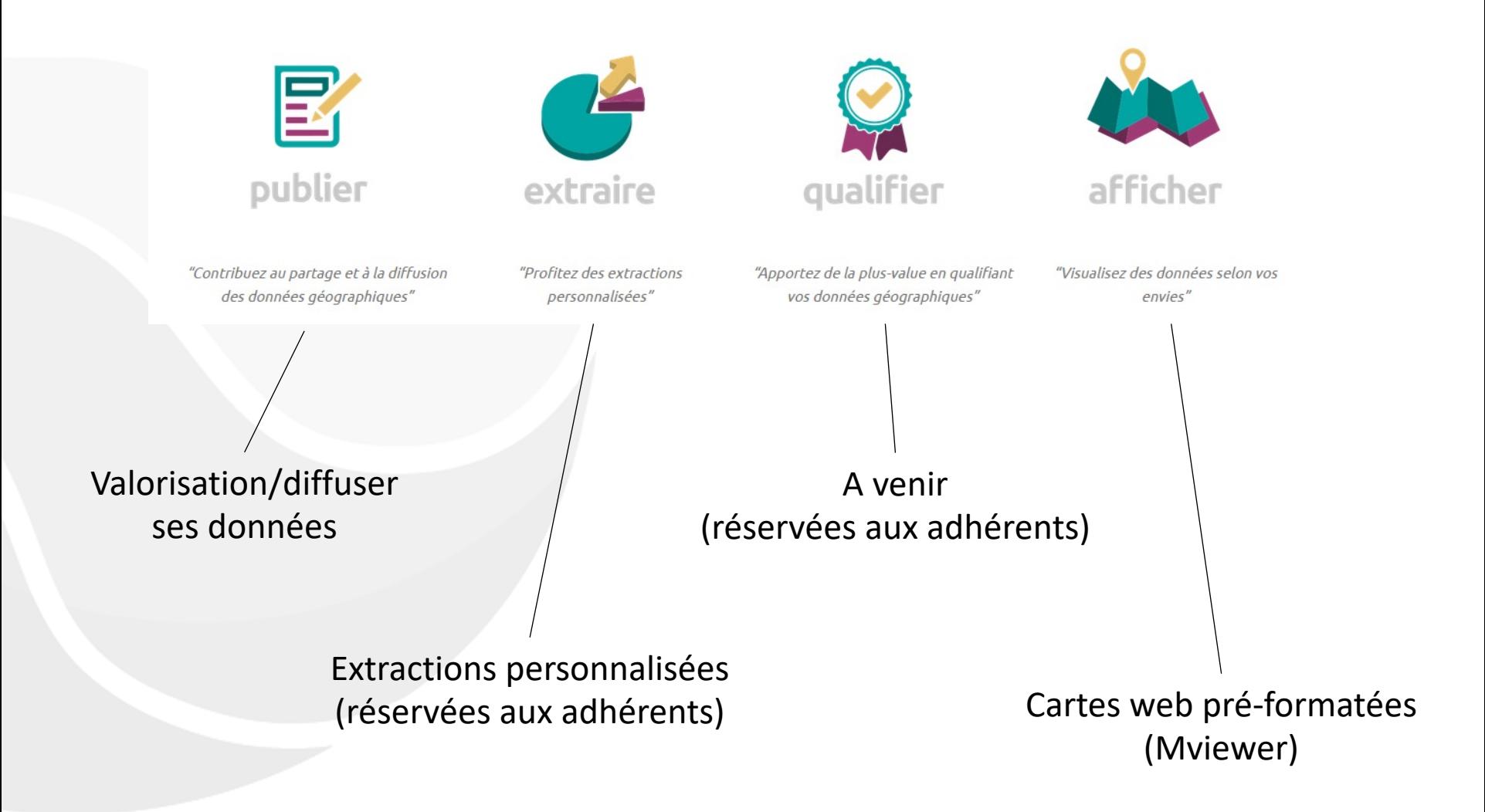

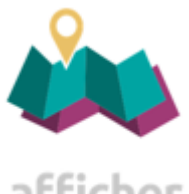

### Le Mviewer : composer ses cartes web fac

afficher

#### **Réservé aux a[dhérents finan](https://mviewer.crige-paca.org/?config=/maps/crige-provence-alpes-cote-d-azur/les-orthos-du-84.xml)ceurs (+ référent ET/OU con[tributeur\)](https://mviewer.crige-paca.org/?x=674108&y=5363863&z=9&l=ocsol_scot_pm_2003_corrigee_region_68d475f*%2Cdlva_mos_2015_0918489*%2Cmos_ccgst_2014_50d24d3*%2Cbva_ccaop_2010_c1c74b8*&lb=positron&config=/maps/crige-provence-alpes-cote-d-azur/test-ocs.xml&mode=d)**

Permet la génération de cartes « web » sur la base des données catalog

Possibilité de rajouter des données externes (flux)

Plusieurs options de navigation + options paramétrables

**Exemple 1 Exemple 2**

### **Les guichets**

**…**

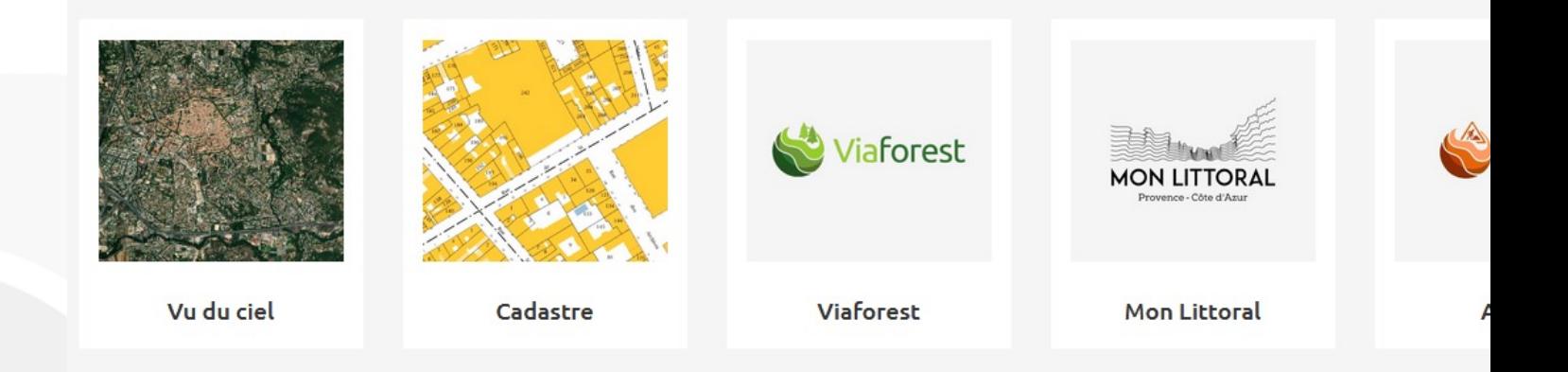

**Cadastre** : récupération du plan cadastral en 3 clics : CLIC **Viaforest** : projet desserte forestière – **accès restreint Mon Littoral** : portail monlittoral.fr **Vu du ciel** : en construction **Avenir** : portail déclaration de travaux – **en refonte**

#### **Les projets**

### **en incubation → Géodatalab**

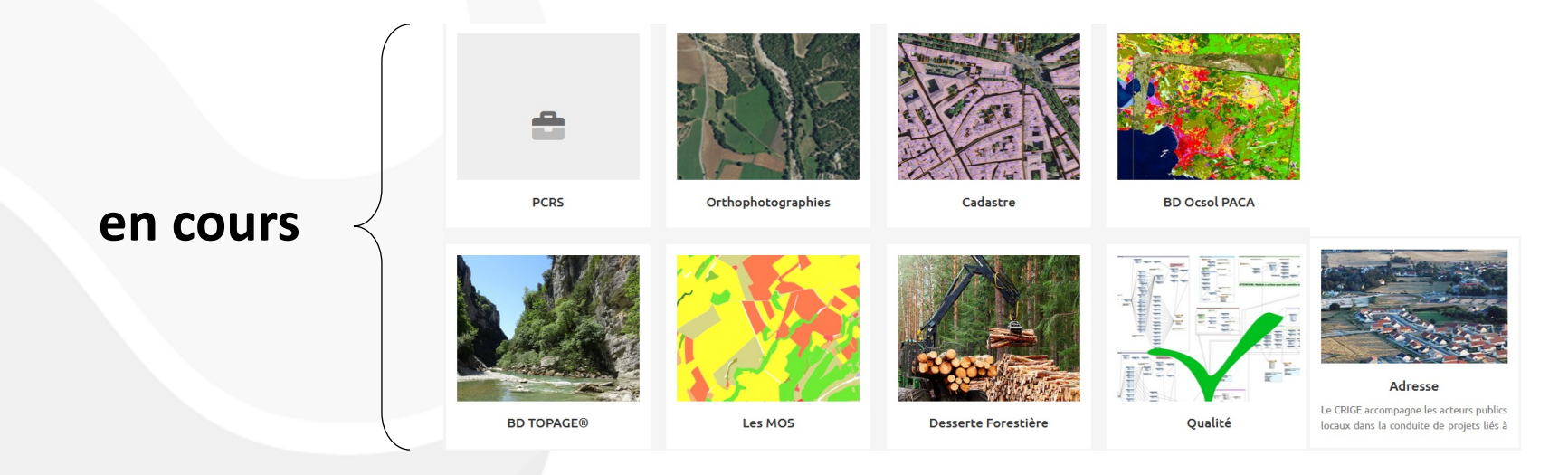

**terminés**

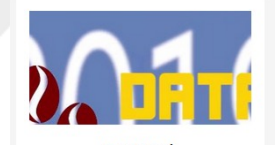

DataWeek

La Dataweek s'est tenue du 24 au 28 juin dans les locaux de Coco Velten à Marseille, à l'initiative de l'Etat, le CRIGE, . .

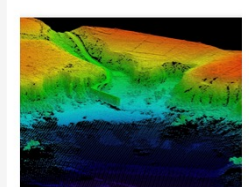

Litto3D®

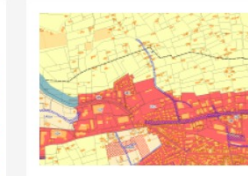

Dématérialisation des documents d'urbanisme

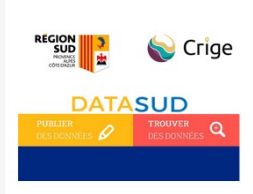

**DataSud** 

### **Le catalogue de données**

# La géomatique à la carte

ACCÉDER AUX SERVICES

**ACCÉDER AUX DONNÉES** 

Rechercher des données, documents ateliers, support...

Accès direct : https://trouver.crige-paca.org/dataset

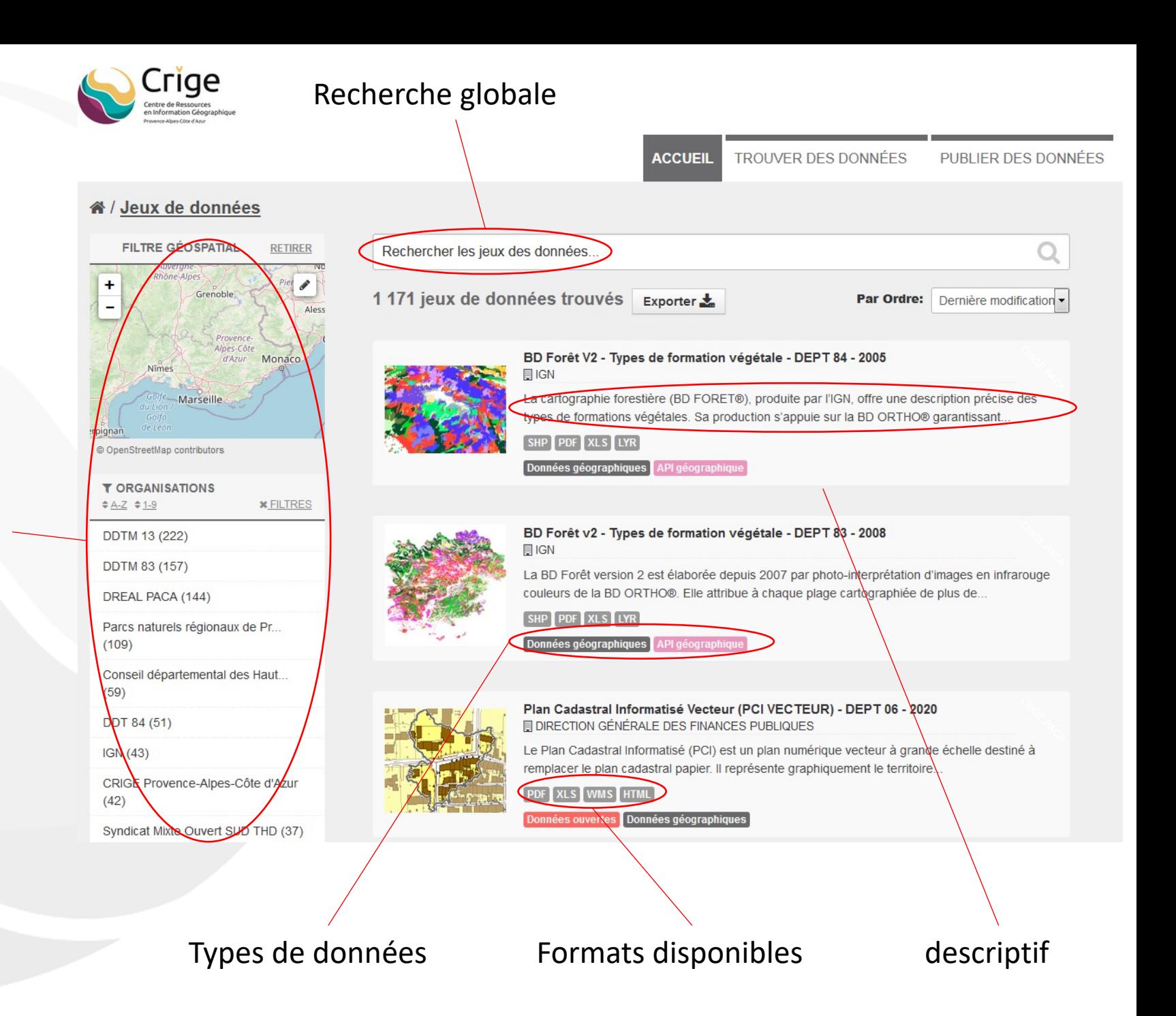

#### Filtres

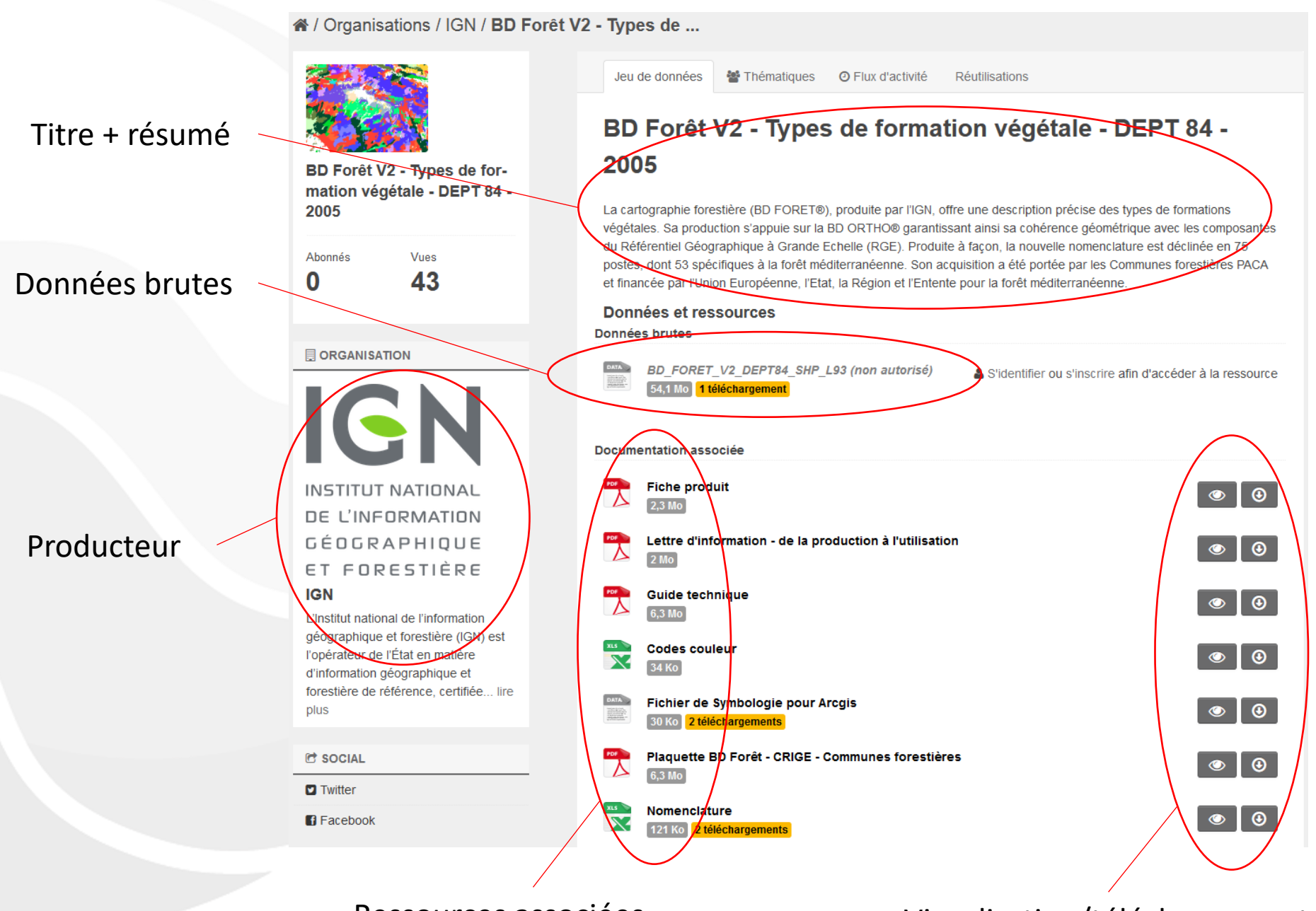

Ressources associées

Visualisation/téléchargement

## **Prochains rendez-vous**

#### Inscriptions sur le site ou par mail à l'adresse contact@crige-paca.org

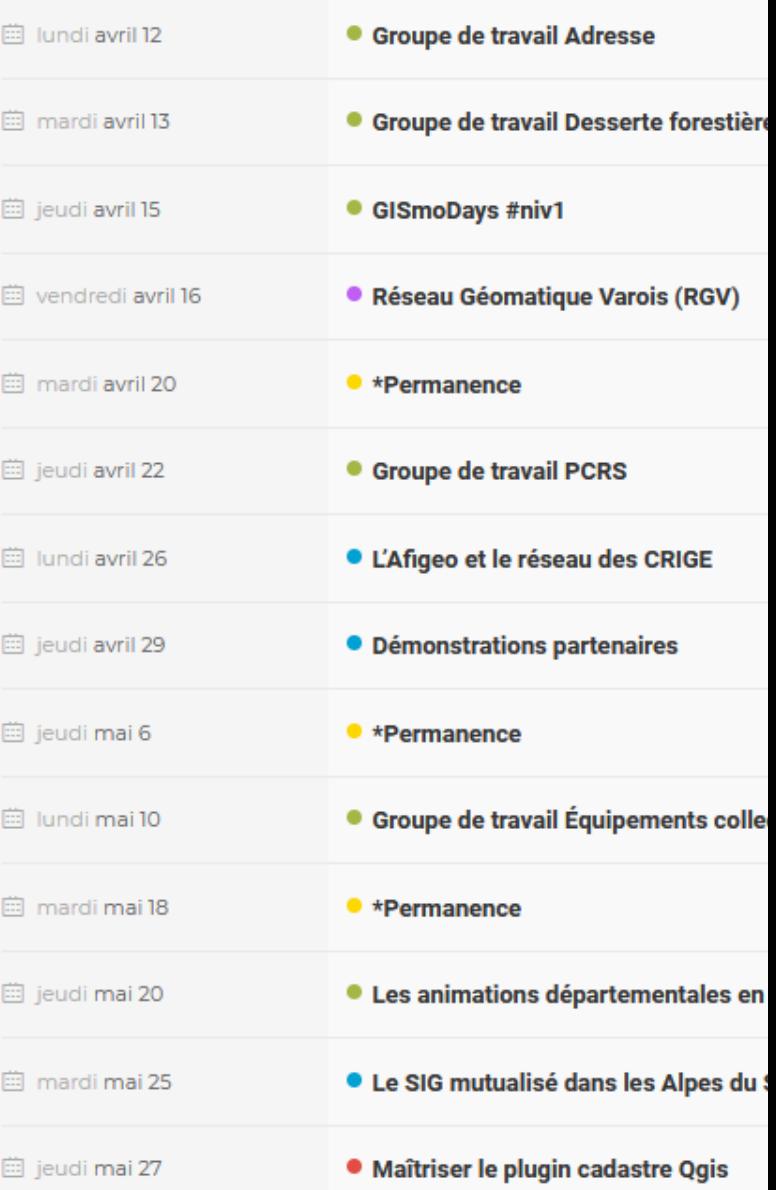

## **Questions**

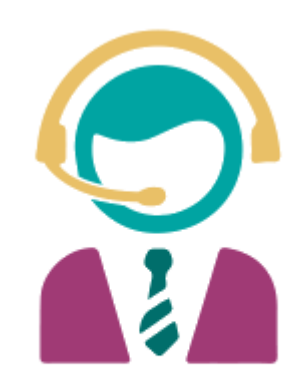

#### 04 42 90 71 22

**Hotline disponible 5/7j de 9h à 12h et de 14h à 18h.** Pour des sujets d'ordre généraux : **contact@crige-paca** 

GISmo : **support.geoplateforme@crig** questions techniques : **support@crige-paca.org** cadastre : **support.cadastre@crige-paca.org** site éditorial : **admin.geoplateforme@crige** 

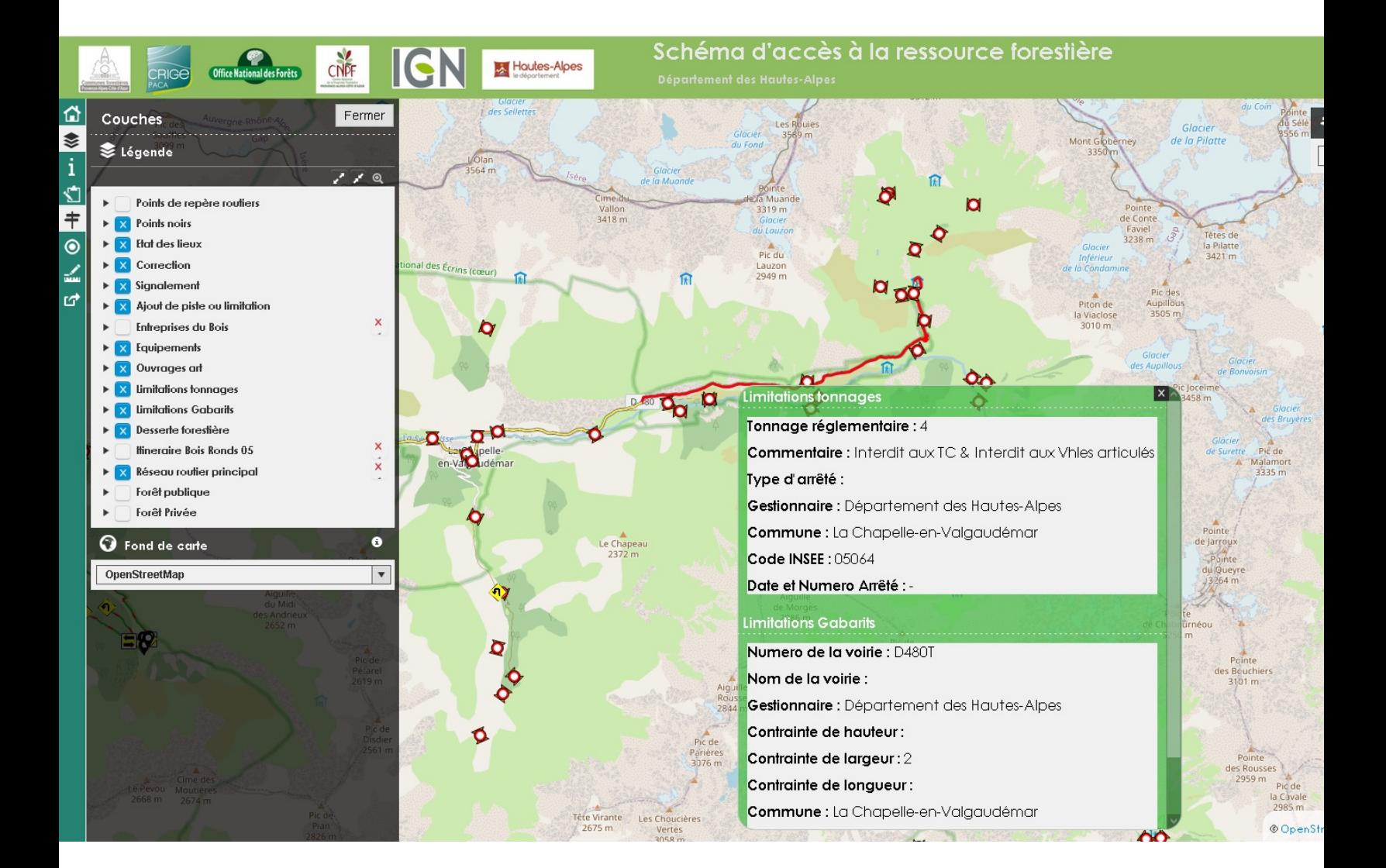

retour